# Резервирование радиоканала на основе LACP

Успешно сдайте бесплатный сертификационный экзамен в Академии "Инфинет" и получите статус сертифицированного инженера Инфинет. ∽

[Пройти сертификационный экзамен](https://academy.infinetwireless.com/ru/certifications/exams) 

- $\bullet$ [Описание](#page-0-0)
- $\bullet$ [Пример конфигурации](#page-0-1)
	- [Управление в LAG](#page-2-0) 
		- [Настройка InfiMUX](#page-2-1)
		- [Настройка устройств радио](#page-3-0)

#### ⋒ Внимание

Конфигурации из сценариев ниже являются примерами, которые демонстрируют потенциальные возможности оборудования "Инфинет". Конфигурации могут изменяться в зависимости от модели и версии прошивки, поэтому не рекомендуем полностью копировать данные решения на дествующее оборудование.

## <span id="page-0-0"></span>Описание

Оборудование "Инфинет" семейства InfiLINK XG/InfiLINK XG 1000 не обладает программным функционалом резервирования каналов связи. Однако, с помощью использования сторонних устройств на основе общедоступных технологий можно создать два канала связи, которые полностью будут соответствовать понятию "горячий резерв", а так же, благодаря протоколу LACP, могут участвовать в передаче данных.

В таком случае, настройка будет несложной. На коммутаторах организуется агрегация каналов по протоколу LACP. Это могут быть как сторонние коммутаторы, так и коммутаторы InfiMUX. Трафик будет балансироваться между двумя каналами связи, увеличивая их общую пропускную способность, а при обрыве одного из них полностью перейдет на второй канал.

#### Примечание Λ

В описанной конфигурации управление радио устройствами и их мониторинг возможны при использовании второго порта Ethernet. При необходимости сохранить возможность управления устройствами, задействуя один проводной порт, воспользуйтесь способом конфигурации, описанным в разделе ["Управление в LAG"](#page-2-0).

К сожалению, в таком случае использование одной частоты для двух пар устройств нежелательно.

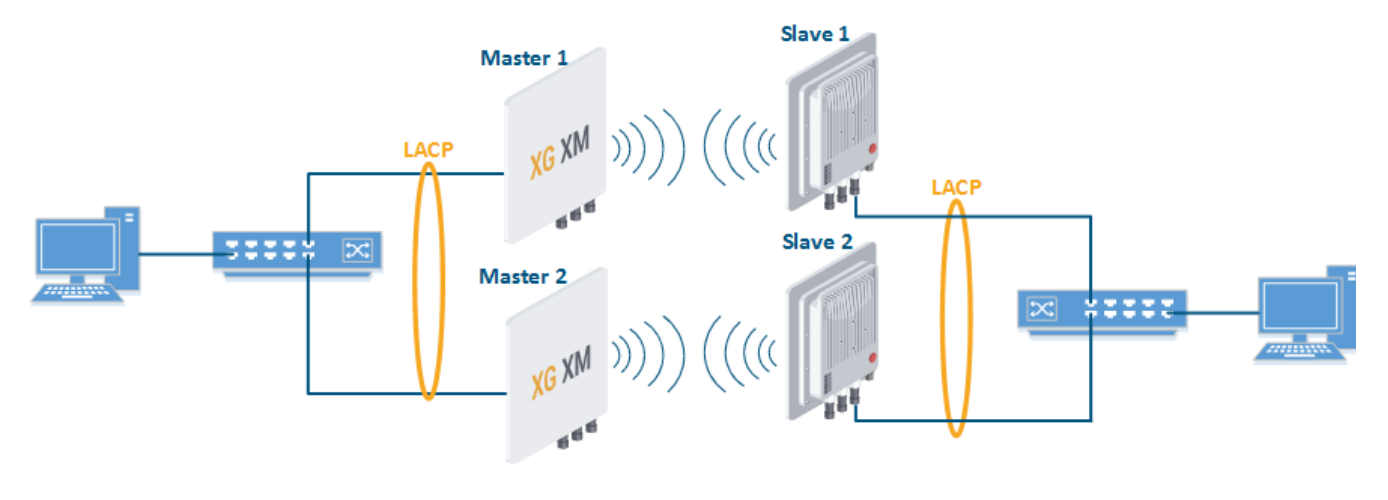

Концептуальная схема

## <span id="page-0-1"></span>Пример конфигурации

Настроить устройства Master 1 и Slave 1 в качестве основного радиоканала

# **Title**

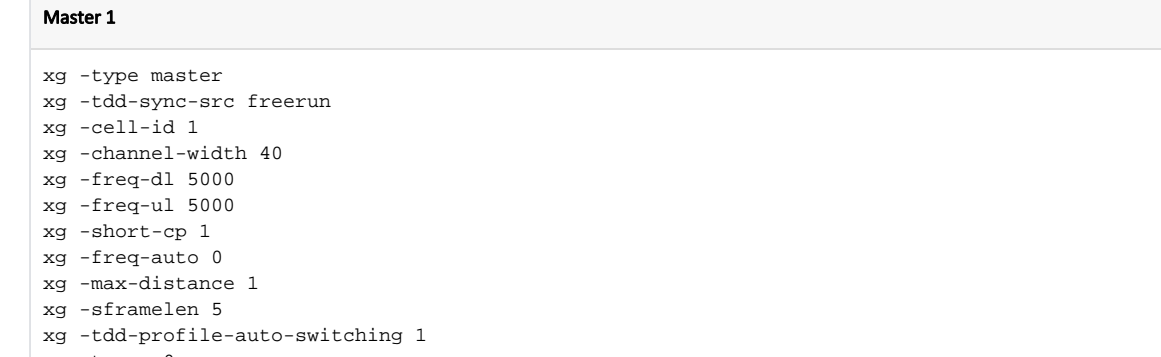

- xg -txpwr 0
- xg -ctrl-block-boost 1
- xg -atpc-master-enable 1
- xg -atpc-target-rssi -55
- xg -atpc-rssi-threshold 1

### Slave 1

- xg -type slave xg -tdd-sync-src freerun xg -cell-id 1 xg -channel-width 40 xg -freq-dl 5000 xg -freq-ul 5000 xg -short-cp 1 xg -freq-auto 0 xg -max-distance 1 xg -sframelen 5 xg -tdd-profile-auto-switching 1 xg -txpwr 0 xg -ctrl-block-boost 1 xg -atpc-master-enable 1 xg -atpc-target-rssi -55 xg -atpc-rssi-threshold 1
- Настроить устройства Master 2 и Slave 2 в качестве резервного радиоканала

#### Master 2

xg -type master xg -tdd-sync-src freerun xg -cell-id 2 xg -channel-width 40 xg -freq-dl 5100 xg -freq-ul 5100 xg -short-cp 1 xg -freq-auto 0 xg -max-distance 1 xg -sframelen 5 xg -tdd-profile-auto-switching 1 xg -txpwr 0 xg -ctrl-block-boost 1 xg -atpc-master-enable 1 xg -atpc-target-rssi -55 xg -atpc-rssi-threshold 1

# **Title**

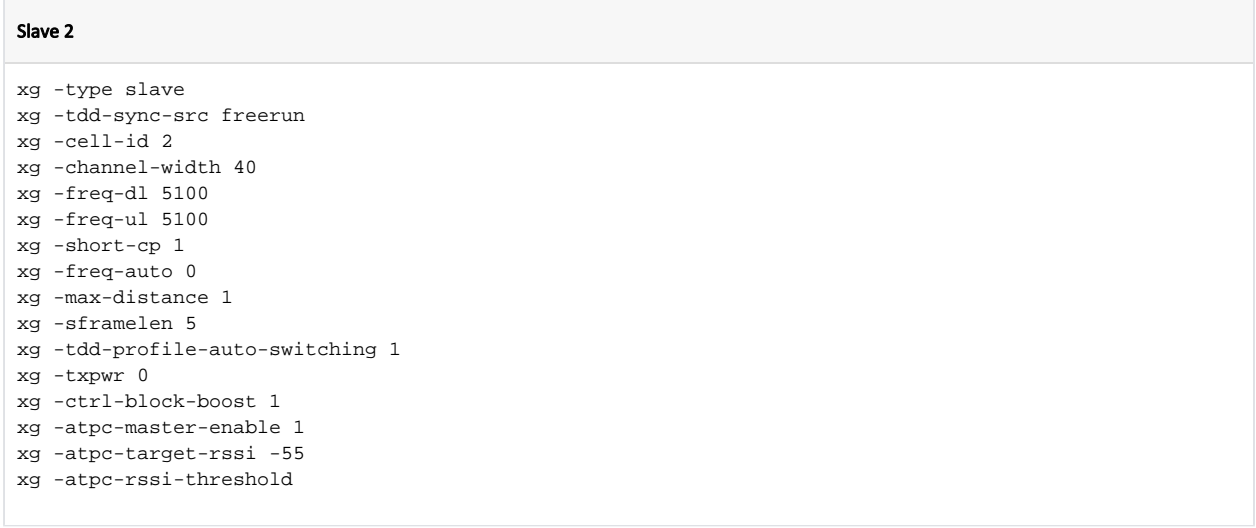

Настроить LACP на вышеcтоящем оборудовании (в пример не входит).

## <span id="page-2-0"></span>Управление в LAG

#### Λ Примечание

Приведенная схема может быть реализована только при использовании коммутаторов InfiMUX, для коммутаторов сторонних производителей указанная конфигурация работать не будет.

- Для управления устройствами выделен VLAN 100.
- $\bullet$ Для передачи трафика данных выделен VLAN 200. Весь трафик данных будет инкапсулирован в PRF (включая VLAN 100) и передан в неизменном виде в VLAN 200 от InfiMUX 1 к InfiMUX 2. VLAN 200 используется только на отрезке сети между InfiMUX 1 и InfiMUX 2, его использование в остальной сети не запрещено.
- Для предотвращения петли необходимо запретить передачу VLAN 100 через радио.

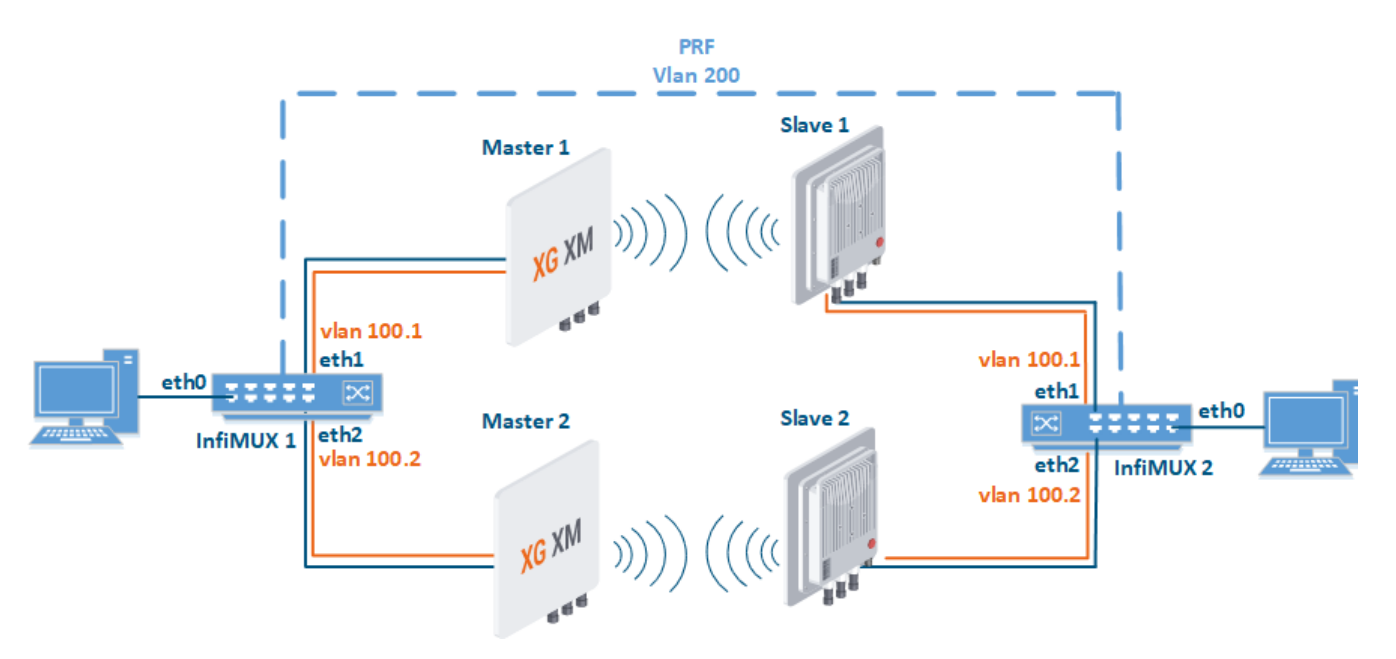

### <span id="page-2-1"></span>Настройка InfiMUX

# **Title**

Шаг 1: Для передачи VLAN 100 cоздадим интерфейс vlan100.1 над физическим интерфейсом eth1 (к которому подключено устройство первого канала связи), интерфейс vlan100.2 над физическим интерфейсом eth2 (к которому подключено устройство второго канала связи).

```
ifc eth1 info "Link 1"
ifc eth2 info "Link 2"
ifc vlan100.1 up
ifc vlan100.1 vlan 100 parent eth1
ifc vlan100.2 up
ifc vlan100.2 vlan 100 parent eth2
```
Шаг 2: Для передачи VLAN 200 cоздадим интерфейс vlan200.1 над физическим интерфейсом eth1, интерфейс vlan200.2 над физическим интерфейсом eth2.

```
ifc vlan200.1 up
ifc vlan200.1 vlan 200 parent eth1
ifc vlan200.2 up
ifc vlan200.2 vlan 200 parent eth2
```
Шаг 3: Объединим интерфейсы vlan200.1 и vlan200.2 посредством протокола LACP.

```
ifc lag0 up
lag 0 mode fast balance-pp port vlan200.1 vlan200.2
```
Шаг 4: Создадим интерфейс prf с родительским интерфейсом lag0.

```
ifc prf0 up
prf 0 parent lag0
mint prf0 -name "MUX-1"
mint prf0 -type master
mint prf0 -mode fixed
mint prf0 start
```
Шаг 5: Создадим группу коммутации 100, добавим интерфейс eth0, интерфейс prf для передачи трафика данных и интерфейсы vlan100.1 и vlan100.2 для управления радио устройствами. Создадим интерфейс svi100 для управления коммутатором InfiMUX, назначим ему IP-адрес, выделенный для управления.

```
switch group 100 add 1 eth0 prf0 vlan100.1 vlan100.2
switch group 100 start
ifc svi100 up
ifc svi100 192.168.100.1/24
svi 100 group 100
```
Шаг 6: Аналогично выполним настройку второго коммутатора InfiMUX.

### <span id="page-3-0"></span>Настройка устройств радио

- Шаг 1: Установим беспроводной канал между устройствами Master 1 Slave 1 и Master 2 Slave 2.
- Шаг 2: В разделе "Сетевой доступ" установим IP-адрес, выделенный для устройства, ассоциируем с ним VLAN 100.

## Настройки сети

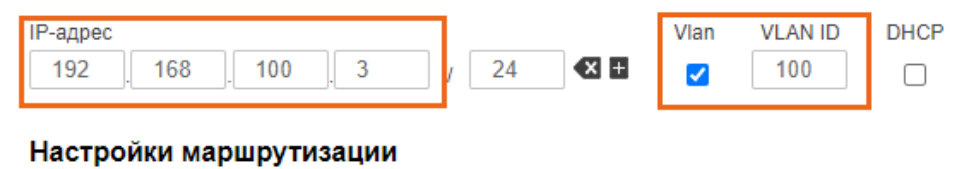

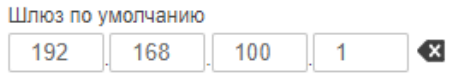

• Шаг 3: В разделе "Коммутатор" разрешим транзит VLAN 200 между интерфейсами де0 и радио. Разрешим управление в VLAN 100 для интерфейса ge0. Обратите внимание, что передача через радио VLAN 100 и default VLAN, используемого для локальной настройки, должна быть запрещена. Кроме того, должна быть отключена возможность управления в VLAN 200.

### Коммутация на основе VLAN

Коммутация на основе VLAN включена:

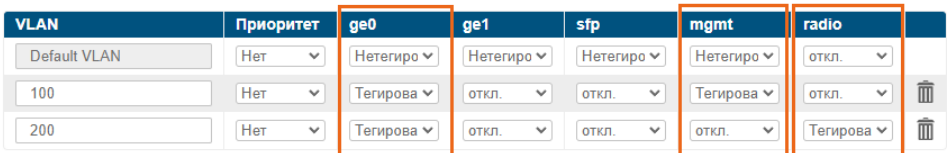

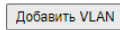

Шаг 4: Аналогично выполним настройку остальных радио устройств.